.

# **Agent settings**

This page describes the various settings you can apply to an agent. To access these settings:

- 1. Go to the Dialogflow Console (https://dialogflow.cloud.google.com)
- 2. Select your agent near the top of the left sidebar menu
- 3. Click the settings  $\bullet$  button next to the agent name

If you're working on a small screen, and the sidebar menu is hidden, click the menu  $\equiv$  button in the upper left

## Agent edition

Agents default to Dialogflow Standard Edition. To change the edition (/dialogflow/docs/editions) for an agent:

- 1. Scroll to the bottom of the left sidebar menu, where the agent edition is shown
- 2. Click the **Edit** or **Upgrade** link
- 3. Select a plan

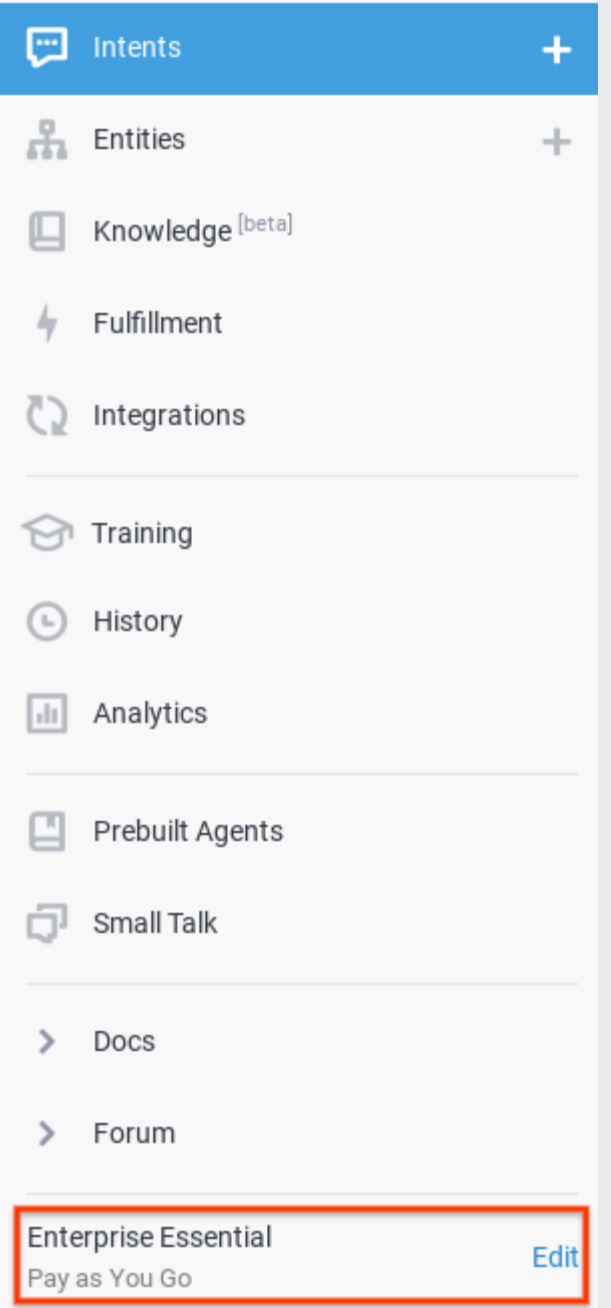

If you use multiple projects (/dialogflow/docs/multi-project), the consumer project is used to determine the edition.

# **General**

To access the general settings, click the **General** tab.

The following settings are available:

- **Description**: Description of the agent.
- **Default Time Zone**: Default time zone for the agent.
- **Google Project**:
	- **Project ID**: GCP project (/dialogflow/docs/quick/setup#project) linked to the agent.
	- **Service Account**: Service account (/dialogflow/docs/quick/setup#auth) used by Dialogflow for system integration
- **Agent Webhook Protocol Version**: Visible only in V1 API legacy  $\alpha$  //dialogflow/docs/release-notes#June\_29\_2020) agents. Allows you to switch to the V2 API webhook (/dialogflow/docs/fulfillment-webhook) format.
- **Beta Features**: Toggle to enable beta features for the agent.
- **Log Settings**:
	- Log interactions to Dialogflow: Read more in **History (/dialogflow/docs/history)** and Training (/dialogflow/docs/training).
	- **Log interactions to Google Cloud**: Read more about Google Stackdriver [\(https://cloud.google.com/stackdriver/\)](https://cloud.google.com/stackdriver/). This option is only available if **Log interactions to Dialogflow** is enabled. Disabling Dialogflow's logging will also disable this setting.
- **Delete Agent**: Completely deletes the agent and cannot be undone. If the agent is shared with other users, those users must be removed from the agent before you can delete it. See Agent management (/dialogflow/docs/agents-manage).

#### Languages

To access the language settings, click the **Language** tab.

You can set the default language and multiple additional languages. For some root languages, you can also add one or more locales. For more information, see Multilingual agents (/dialogflow/docs/agents-multilingual).

# ML settings (machine learning)

To access the machine learning settings, click the **ML Settings** tab.

Dialogflow agents use machine learning algorithms to understand end-user expressions, match them to intents, and extract structured data. An agent learns from training phrases (/dialogflow/docs/intents-training-phrases) that you provide and the language models built into Dialogflow. Based on this data, it builds a model for making decisions about which intent should be matched to an end-user expression. This model is unique to your agent.

By default, Dialogflow updates your agent's machine learning model every time you make changes to intents and entities, import or restore an agent, or train your agent.

The following settings are available:

- Match Mode: This setting defines the algorithms (/dialogflow/docs/intents-matching#algo) that should be used for matching for all intents in which machine learning is enabled. You can select one of two modes:
	- Hybrid: This mode first attempts a rule-based grammar match. If a match is not made, it switches to ML matching. This mode is best for most cases.
	- **ML Only**: This mode only performs ML matching.

 **Caution:** The match mode setting is deprecated and will be removed in early 2020. All requests currently use hybrid mode, regardless of this setting.

• ML Classification Threshold: To filter out false positive results and still get variety in matched natural language inputs for your agent, you can tune the machine learning classification threshold. This setting controls the minimum intent detection confidence (/dialogflow/docs/intents-matching#confidence) required for an intent match.

Note: Before adjusting this value, you should try adding negative examples  $($ /dialogflow/docs/intents-default#negative-examples).

#### **Automatic Spell Correction**:

If this is enabled and user input has a spelling or grammar mistake, an intent will be matched as though it was written correctly. The detect intent response will contain the corrected user input. For example, if a user enters "I want an aple", it will be processed as though the user entered "I want an apple". This also applies to matches involving both system and custom entities.

Spell correction is available for all languages supported by Dialogflow.

 **Note:** If original and corrected user input match different intents, the intent matching the original user input is selected.

Warnings and best practices:

- Spell correction can't correct ASR (automatic speech recognition) errors, so we don't recommend enabling it for agents using ASR inputs.
- $\bullet$  It is possible for corrected input to match the wrong intent. You can fix this by adding commonly mismatched phrases to negative examples.
- Spell correction increases the agent's response time slightly.
- Spell correction should not be used with Actions on Google.
- Spell correction is trained on general user queries. If an agent is defined using domain-specific jargon, the corrections may be undesired.
- **Automatic Training**: Enable or disable automatic agent training each time the agent is modified.
- Agent Validation: See the agent validation guide (/dialogflow/docs/agents-validation).

### Export and import

To access the export and import settings, click the **Export and Import** tab.

This feature allows you to export/import an agent to/from a zip file for backing up agents or transferring them from one account to another. While you can edit the JSON files directly and re-import them, editing should be done using the Dialogflow Console or API. This ensures that changes are validated by the system and keeps troubleshooting to a minimum.

The following options are available:

• Export as ZIP: Exports the agent as a zip file.

- **Restore from ZIP:** Overwrites the current agent with the supplied zip file.
- **Import from ZIP**: Adds intents and entities to the current agent from the supplied zip file. If any existing intents or entities have the same name as those in the zip file, they will be replaced.

The following are not included in the export of an agent and are not overwritten when importing or restoring:

- Agent name
- Inline editor (/dialogflow/docs/fulfillment-inline-editor) files package.json and index.json
- Integration (/dialogflow/docs/integrations) settings
- Edition (/dialogflow/docs/editions)
- Knowledge bases and knowledge documents (/dialogflow/docs/how/knowledge-bases)
- Speech [settings](#page-5-0) (#speech)

#### **Environments**

To access the environments settings, click the **Environments** tab.

Versions and environments allow you to deploy multiple versions of your agent to separate, customizable environments. For more information, see Versions and Environments (/dialogflow/docs/agents-versions).

# <span id="page-5-0"></span>Speech

To access the speech settings, click the **Speech** tab.

These are the settings for speech recognition and speech synthesis. The following settings are available:

- **Improve Speech Recognition Quality**
	- **Enable Enhanced Speech Models and Data Logging**: See Data logging and enhanced speech models (/dialogflow/docs/data-logging).
- **Enable Auto Speech Adaptation**: See Auto speech adaptation (/dialogflow/docs/speech-adaptation).
- **Text to Speech**
	- **Enable Automatic Text to Speech**: Automatically convert default text responses to speech in all conversations. See Detect intent with audio output (/dialogflow/docs/how/detect-intent-tts).
	- **Voice Conguration**:
		- **Agent Language**: Choose the default language for voice synthesis.
		- **Voice**: Choose a voice synthesis model.
		- **Speaking Rate**: Adjusts the voice speaking rate.
		- **Pitch**: Adjusts the voice pitch.
		- **Volume Gain**: Adjust the audio volume gain.
		- Audio **Effects Profile**: Select audio effects profiles you want applied to the synthesized voice. Speech audio is optimized for the devices associated with the selected profiles (for example, headphones, large speaker, phone call). For a list of available profiles, see Using device profiles for generated audio (/text-to-speech/docs/audio-profiles) in Text to Speech documentation.

#### Share

To access the share settings, click the **Share** tab.

These settings are used to share agent access with other developers. See Access control (/dialogflow/docs/access-control) for more information.

### Advanced

To access the advanced settings, click the **Advanced** tab.

Currently, there is only one feature controlled from these settings. For more information, see Sentiment Analysis (/dialogflow/docs/how/sentiment)

**Previous** 

 $\leftarrow$  Small talk (/dialogflow/docs/agents-small-talk)

**Next** 

#### Intents (/dialogflow/docs/intents-overview)

Except as otherwise noted, the content of this page is licensed under the Creative Commons Attribution 4.0 License [\(https://creativecommons.org/licenses/by/4.0/\)](https://creativecommons.org/licenses/by/4.0/), and code samples are licensed under the Apache 2.0 License [\(https://www.apache.org/licenses/LICENSE-2.0\)](https://www.apache.org/licenses/LICENSE-2.0). For details, see the Google Developers Site Policies (https://developers.google.com/site-policies). Java is a registered trademark of Oracle and/or its affiliates.

Last updated 2020-08-20 UTC.